Pavlos Pavlidis & Nikolaos Alachiotis

# **Contents**

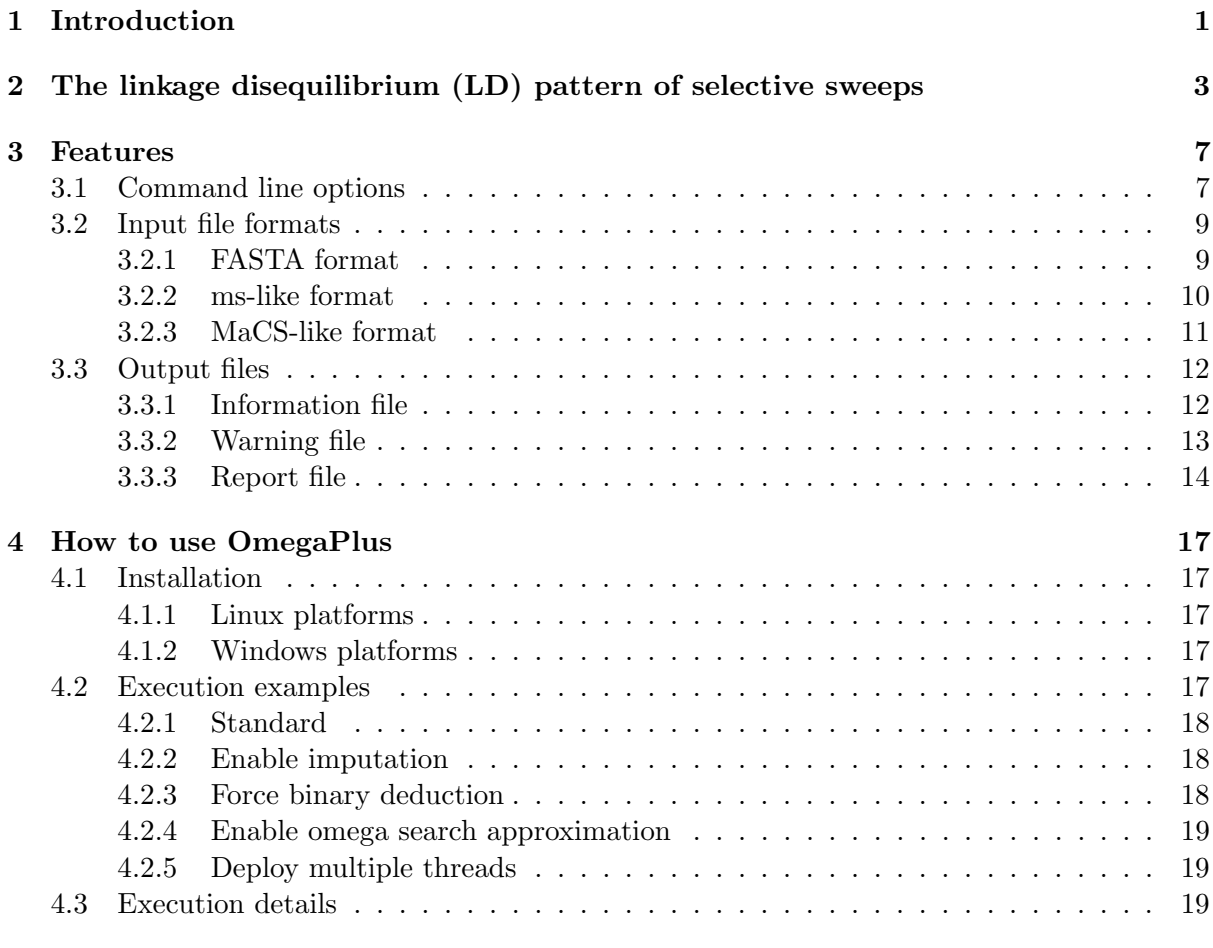

## [Bibliography](#page-24-0) 22

# <span id="page-4-0"></span>Introduction

OmegaPlus implements the  $\omega$  statistic which detects complete selective sweeps using linkagedisequilibrium (LD) patterns of single nucleotide polymorphisms (SNPs). It is based on the  $ω$  statistic as it was implemented by [Pavlidis et al.](#page-26-0) [\[2010\]](#page-26-0). The  $ω$  statistic was originally proposed by [Kim and Nielsen](#page-26-1) [\[2004\]](#page-26-1).

- OmegaPlus is a command-line C program.
- There is a sequential and a parallel implementation.
- Supported input file formats: ms-like, FASTA, MaCS.
- It can process several alignments in a single run.
- It can analyze data with alignment gaps or incomplete information (denoted by '-' and 'N' characters in an alignment).
- OmegaPlus is memory efficient and can analyze whole-genome datasets.

# <span id="page-6-0"></span>The linkage disequilibrium (LD) pattern of selective sweeps

Figure [2.1](#page-7-0) shows the generation of SNP patterns that can be used to localize a selective sweep. The figure consists of 6 snapshots that illustrate a population of chromosomes at different points in time. Snapshot 1 is the oldest since it refers to further in the past, whereas snapshot 6 refers to present. Thus, in snapshot 1, neutral mutations were segregating in a population. At some time point (snapshot 2), a beneficial mutation appears (black circle). Since this mutation is beneficial, the frequency of the chromosome that carries it will increase in the population (snapshot 3). However, recombination between the beneficial chromosome and the neutral chromosomes may occur. At snapshot 4, recombination occurs on the left side of the beneficial mutation while on snapshot 5 recombination occurs on the right side. Finally, at snapshot 6 we denote the regions where LD between pairs of SNPs is high on the left and right side of the beneficial mutation. LD between pairs of SNPs that are located on either sides of the beneficial mutation is low.

Assume a genomic window with S segregating sites that is split into a left and right subregion with l and  $S - l$  segregating sites, respectively. The  $\omega$  statistic (equation [2.1\)](#page-6-1) quantifies to what extent average LD is elevated on each side of the selective sweep (see numerator of equation [2.1\)](#page-6-1) but not across the selected site (see denominator of equation [2.1\)](#page-6-1). The area between the left and right sub-regions is considered the center of the selective sweep. Thus, a genomic region may be scanned and scores are reported for each position.

<span id="page-6-1"></span>
$$
\omega = \frac{(\binom{l}{2} + \binom{S-l}{2})^{-1} (\sum_{i,j \in L} r_{ij}^2 + \sum_{i,j \in R} r_{ij}^2)}{(l(S-l))^{-1} \sum_{i \in L, j \in R} r_{ij}^2}.
$$
\n(2.1)

In sub-genomic regions, that is, candidate regions of limited length (some thousand bases long), the  $\omega$  statistic can be assessed at each interval between two SNPs. S refers to the total number of SNPs and the goal is to find l that maximizes the  $\omega$  statistic. When wholegenome data are concerned, the analysis becomes more complicated. Evaluating  $\omega$  statistic at each interval between two SNPs can become computationally expensive since there might be hundrends of thousands of SNPs in a chromosome. Furthermore, S can not refer to the total amount of SNPs in the whole chromosome. This would be meaningless not only because a selective sweep usually affects the polymorphism patterns only locally around the beneficial mutation but also because such computational approach would require a prohibitive amount of resources. To process a whole-genome dataset, we first assume a grid of equidistant locations  $L_i$ ,  $1 \lt i \lt k$ , k defined by the user, where the  $\omega$  statistic will be assessed. We also assume a

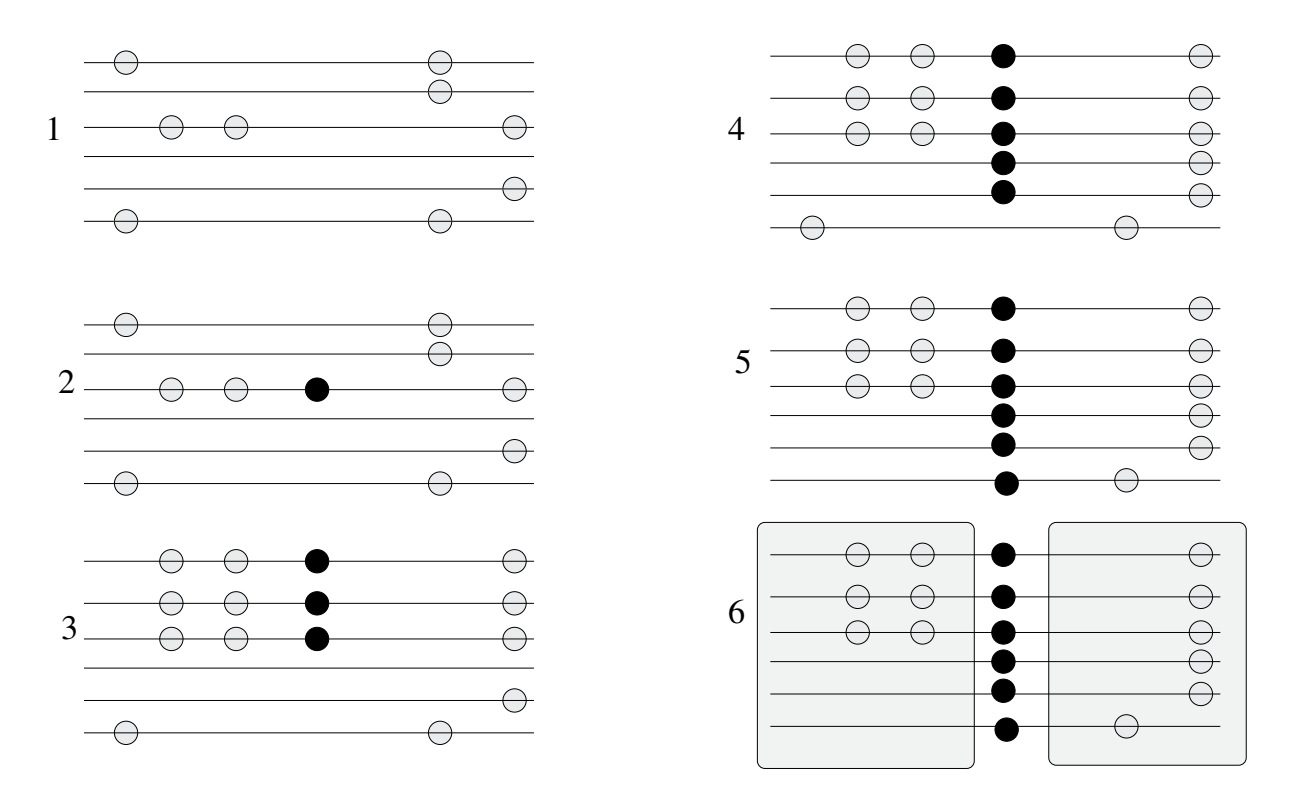

<span id="page-7-0"></span>Figure 2.1: LD patterns generated by a selective sweep. 1. Neutral mutations (light circles) are present in the population. 2. A beneficial mutation (black circle) appears in the population. 3. The frequency of the chromosome that carries the beneficial mutation increases. 4. Due to recombination (between chromosome 3 and 4) neutral mutations that were previously on a neutral chromosome are located now on a beneficial chromosome. 5. Recombination occurs between chromosomes 3 and 6 and brings other neutral mutations on the beneficial chromosome. 6. Square regions on the left and right side of the beneficial mutation denote the regions where the values of LD between SNP pairs are high. Linkage disequilibrium between pairs of SNPs that are located on the left and right side of the beneficial mutation is low.

sub-genomic region of length  $R_{MAX}$  (user-defined) at each side of the beneficial mutation. Such region represents the genomic area in which polymorphic patterns may have been affected by a selective sweep. Finally, we evaluate  $\omega$  statistic for all the possible sub-regions that are enclosed in  $R_{MAX}$  and report the maximum  $\omega$  value and the sub-regions that maximize  $\omega$  statistic (Figure [2.2\)](#page-8-0).

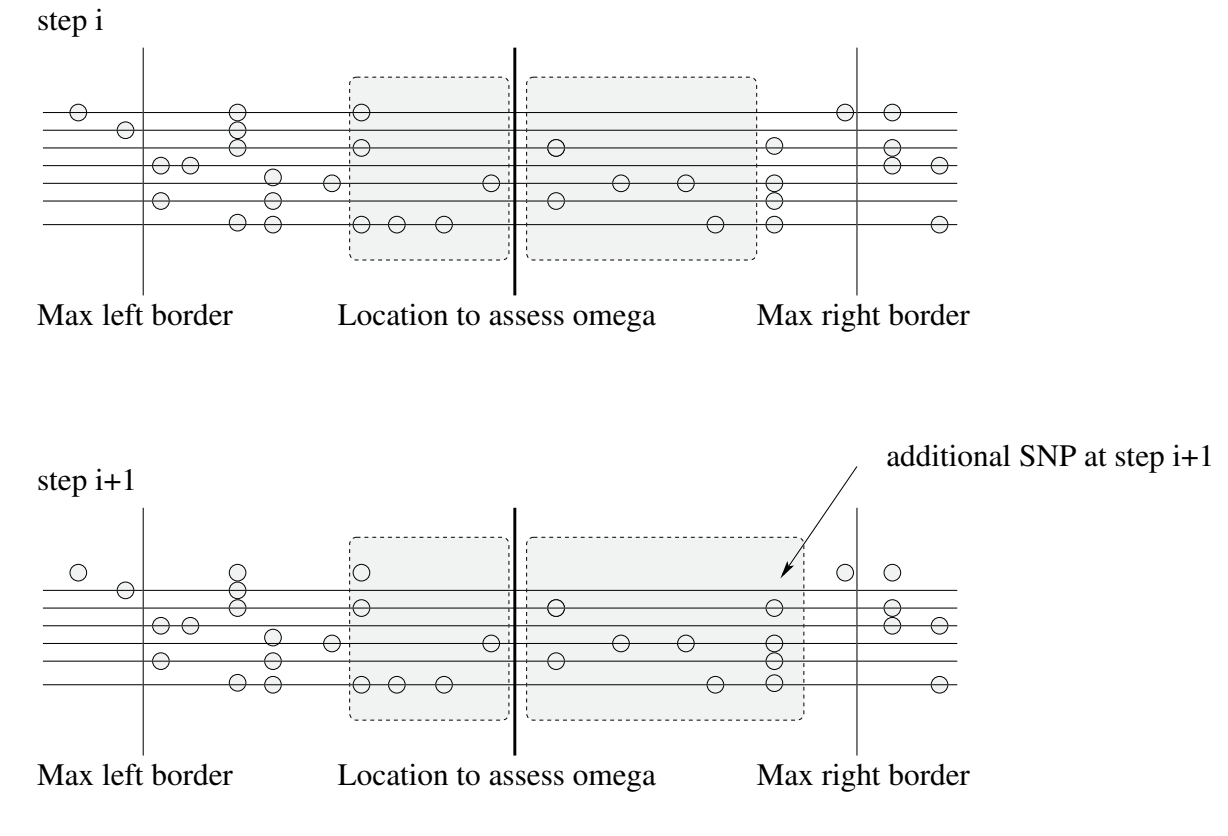

<span id="page-8-0"></span>Figure 2.2: The process of detecting the sub-regions that maximize the  $\omega$  statistic for a given location. The goal is to evaluate the  $\omega$  statistic at the alignment position denoted by the thick vertical line. The thin vertical lines on the left and right sides of the thick line indicate the sub-region borders defined by  $R_{MAX}$ . At step i, only the SNPs enclosed within the gray areas contribute to the calculation of  $\omega$  statistic. At step  $i+1$ , one more SNP that belongs to the right sub-region contributes to the  $\omega$  statistic calcuation. Calculations are repeated for all possible sub-regions within the left and right borders (vertical thin lines). The maximum  $\omega$  value and the associated sub-region sizes are reported.

Figure [2.2](#page-8-0) illustrates two consecutive steps for the calculation of  $\omega$  statistic at a certain location.  $R_{MAX}$  (user-defined) sets the left and right borders (vertical thin lines).  $\omega$  statistic is computed for all possible sub-regions within the left and right borders, and the maximum  $\omega$ value is reported. The process is repeated for all locations where  $\omega$  statistic is assessed.

## <span id="page-10-0"></span>Features

## <span id="page-10-1"></span>3.1 Command line options

Typing OmegaPlus -h or OmegaPlus -help the following help message is displayed:

```
OmegaPlus | OmegaPlus-F | OmegaPlus-C | OmegaPlus-M
-name runName
-input inputFile
-grid gridNumber
-minwin mininumWindow
-maxwin maximumWindow
[-length alignmentLength]
[-impute N|GAP]
[-seed randomSeed]
[-threads numberOfThreads]
[-binary]
[-h|-help]
[-all]
[-minsnps minimumNumber]
[-ld ldType]
[-b maxSNPdiff]
[-v|version]
-name Specifies a name for the run and the output files.
-input Specifies the name of the input alignment file.
               Supported file formats: MS-like and MaCS-like for binary data and
               FASTA for DNA data.
-grid Specifies the number of omegas to be computed in the alignment.
-minwin Specifies the minimum window to be used for computing linkage
```
disequilibrium values between SNPs.

- -maxwin Specifies the maximum window to be used for computing linkage disequilibrium values between SNPs.
- -length Specifies the alignment length. Required only for MS-like and MaCS-like input files.
- -impute Enables the random imputation of the following character (N or GAP) to valid alphabet characters. To enable the imputation of both N and GAP symbols use -impute twice.
- -seed Specifies a seed to initialize the random number generator used for the imputation of N and GAP symbols as well as the deduction of DNA alignments to binary. Required with -impute and -binary.
- -threads Specifies the number of threads. Required only by OmegaPlus-F or OmegaPlus-C.
- -binary Converts DNA alignments to binary format.
- -h|-help Displays this help message.
- -all Displays additional information in the result file.
- -minsnps Specifies the minimum number of SNPs per sub-region to calculate omega values.
- -ld Specifies the type of linkage disequilibrium measurement.

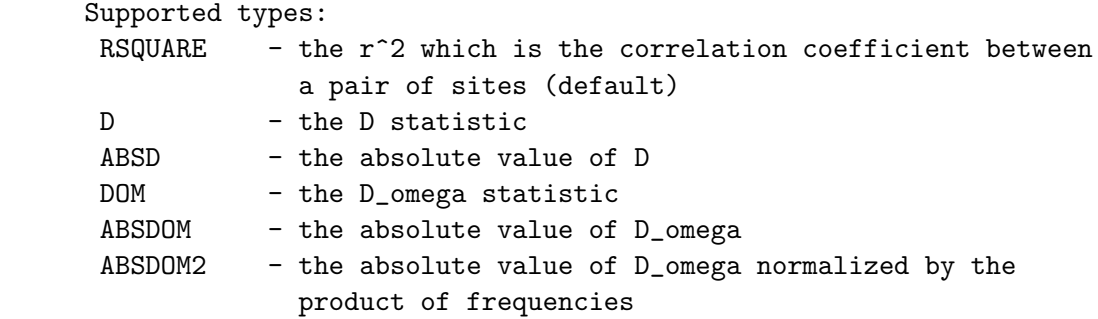

- -b <INTEGER> Enables approximate search for the best omega value per position: the number of SNPs on the left and right windows does not differ more than <INTEGER>.
- -v|-version Displays version information.

#### 3.2. INPUT FILE FORMATS 9

## <span id="page-12-0"></span>3.2 Input file formats

OmegaPlus can process alignment files containing DNA or binary data.

Supported file formats for DNA: FASTA Supported file formats for BINARY: ms-like, MaCS-like

#### <span id="page-12-1"></span>3.2.1 FASTA format

Example of text file with one FASTA alignment

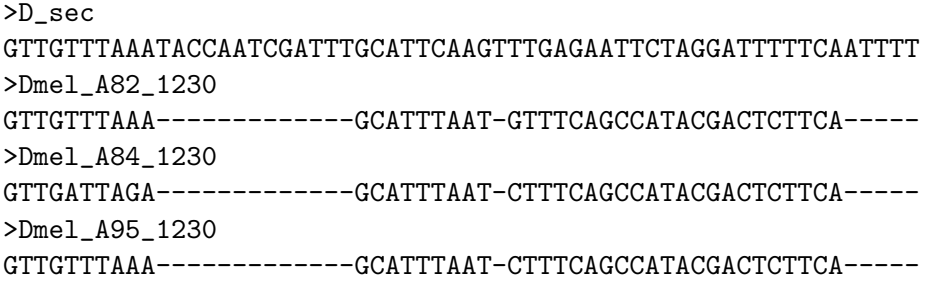

 $\bullet$  ' $>$ ' specifies the name of the sequence. This line is ignored.

#### Example of text file with more than one FASTA alignments

OmegaPlus can analyze files that contain more than one FASTA alignments. Alignments should be separated by an empty line starting with //. For example, the following is valid input, and contains two alignments to be analyzed:

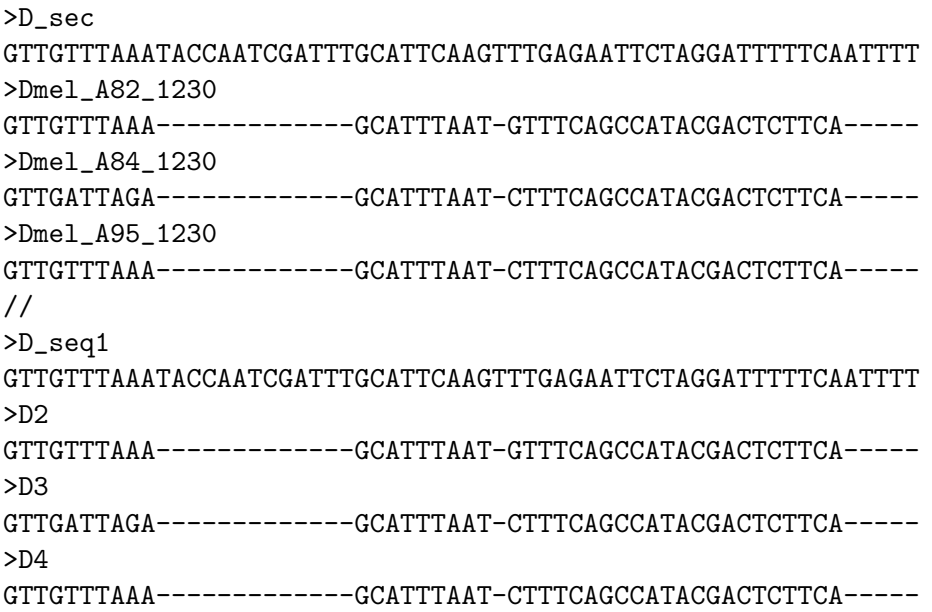

#### <span id="page-13-0"></span>3.2.2 ms-like format

ms-like format matches the output format of the widely used ms software [\[Hudson, 2002\]](#page-26-2) (henceforth denoted as Hudson's ms). Hudson's ms implements coalescent simulations for various demographic scenarios. The software can be downloaded from [https://webshare.uchicago.](https://webshare.uchicago.edu/users/rhudson1/Public/ms.folder/ms.tar.gz) [edu/users/rhudson1/Public/ms.folder/ms.tar.gz](https://webshare.uchicago.edu/users/rhudson1/Public/ms.folder/ms.tar.gz). Hudson's ms outputs binary data (0 and 1) instead of DNA data (A, C, G, or T). This is because an infinite site model is implemented. Thus, each site in the alignment will contain maximum two states. State 0 corresponds to no mutation while state 1 is used when a mutation has occured. Usually, state 1 is called 'derived' and state 0 is called 'ancestral'. Note that, the  $\omega$  statistic is independent of which state is the derived and which is the ancestral. This means that OmegaPlus results will be identical if you just invert the 1's and 0's in a binary alignment. Hudson's ms can output more than one binary alignments in one file. These alignments are separated by //.

Example of ms-like file

```
ms 5 2 -t 3
53303 53650 13864
//
segsites: 6
positions: 0.4478 0.5128 0.5537 0.6123 0.7253 0.7368
000100
101010
010001
101000
101010
//
segsites: 4
positions: 0.0747 0.1319 0.4368 0.5681
0000
1100
0000
0010
0011
```
The above example contains two binary alignments. The first one consists of 6 segregating sites while the second alignment of 4. The word 'segsites' defines the number of segregating sites. The word 'positions' denotes the relative positions of the segregating sites ranging from 0.0 to 1.0. In other words, the entire simulated alignment is assumed to be of length 1. Therefore, the SNP positions appear as floating-point numbers between 0.0 and 1.0.

#### **WARNING**

Hudson's ms outputs the relative positions using 4 decimal digits. This means that if you simulate many SNPs, then several of them will be exactly at the same alignment position. This might create problems to the calculation of the  $\omega$  statistic when your analysis contains hundrends of thousands of SNPs.

To solve this problem, one can replace the line in ms.c that prints the positions of the SNPs:

- Open the ms.c file with your favorite editor. e.g. textpad, emacs, vim, gedit, ...
- Find line: fprintf(pf,"%6.4lf ",posit[i] );. This should be around line 191.
- Replace this line with: fprintf(pf,"%e ",posit[i] );
- Compile ms.c using the command ./clms

#### <span id="page-14-0"></span>3.2.3 MaCS-like format

MaCS [\[Chen et al., 2009\]](#page-26-3) is a Markovian coalescent simulator. It is similar to Hudson's ms but it only generates approximations of the ancestral recombination graph by assuming that coalescent has a Markovian property along the sequence. Thus, MaCS can be many orders of magnitude faster than Hudson's ms when the recombination rate between the ends of the simulated regions is large (for example when whole chromosomes are simulated). On the other hand, MaCS is less accurate than Hudson's ms, especially when recombination values are small.

Example of MaCS-like file

```
COMMAND: macs 40 22422 -t 0.0001 -r 0.043 -h 5e4 -eN 0.036744 0.00204
-eN 0.0375 8.0 -eN 0.1395 1.5 -s 417790 -i 2
SEED: 417790
SITE: 0 1.197754e-1 1000000000000000000000000000000000000000
SITE: 1 0.232366639 0000000000000000100000000000000000000000
SITE: 2 0.244833485 0110110100011101011110000101110100010001
SITE: 3 0.30002599 0000000000000000000010000000000000000000
SITE: 4 0.878531842 1110000000100001000010000010011001100011
SITE: 5 0.914214234 1000010000100001000110001110010001110111
TOTAL_SAMPLES: 40
TOTAL_SITES: 6
BEGIN_SELECTED_SITES
0 1 2 3 4 5
END_SELECTED_SITES
SITE: 0 0.117200364 1100110000001010000001001001000000000000
SITE: 1 0.295165608 1000100000100001000011000001010000010001
SITE: 2 0.424410309 1110111100111111101111011010111011011011
SITE: 3 0.562284003 0000001000000100100000000000000000000000
SITE: 4 0.704560616 0000000010000000000000000000000000000000
TOTAL_SAMPLES: 40
TOTAL_SITES: 5
BEGIN_SELECTED_SITES
0 1 2 3 4
END_SELECTED_SITES
```
OmegaPlus uses only the data in the lines that begin with the word 'SITE:'. The MaCS-like format is similar to the ms-like format but the SNPs appear transposed. In MaCS files, a line represents a SNP. For example, line:

SITE: 0 0.117200364 1100110000001010000001001001000000000000 represents the first SNP (SITE: 0) and the relative position of this SNP is 0.117200364.

#### File format recognition in OmegaPlus

- FASTA files are recognized from the symbol '>'.
- ms-like files are recognized from the //.
- FASTA files with more than one alignments are recognized from the // as well. The '>' symbol appears before // in FASTA files and therefore no confussion between ms-like and FASTA files can occur.
- MaCS-like files are recognized from the word COMMAND:. Files with more than one alignments are recognized from: SITE: 0.

### <span id="page-15-0"></span>3.3 Output files

A single run of OmegaPlus outputs 3 files:

- an information file (OmegaPlus Info.runName), which contains information related to the run of the program (the command line for instance)
- a warning file (OmegaPlus Warnings.runName), which contains warnings about the input files, and
- a report file (OmegaPlus\_Report.runName), which consists the main output file of the program (the score of the statistic at each position).

 $runName$  is the name of the run that is provided by the user via the -name argument.

#### <span id="page-15-1"></span>3.3.1 Information file

The information file contains details related to the run of the program such as the command line, the number of sequences and SNPs of the alignment, the number of non-polymorphic sites that were discarded, and the total run time of the program. Example:

> \_\_\_\_\_\_\_\_\_\_\_\_\_\_\_ OmegaPlus  $\mathcal{L}_\text{max}$

Command:

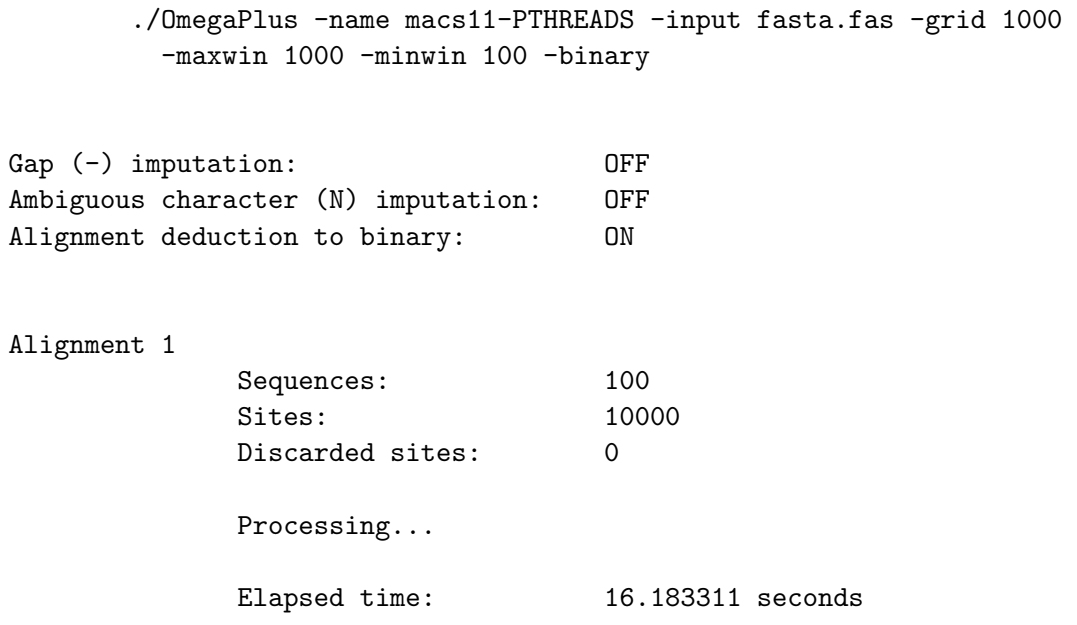

The Gap  $(-)$  imputation: OFF line shows that gaps '-' were ignored and not imputed. Similarly, ambiguous characters were ignored as well as revealed by the very next line. Line Alignment deduction to binary: ON denotes that the DNA alignment was converted to binary (see Section [4.2.3\)](#page-21-2). Sequences is the number of sequences, Sites is the number of polymorphic sites, and Discarded sites is the number of sites that were excluded because they were monomorphic.

#### <span id="page-16-0"></span>3.3.2 Warning file

The warning file contains warnings to the user if more than one SNPs are located at the same alignment position. Example:

// Alignment 1

SNIPs 0 and 1 correspond to the same alignment position: 0 SNIPs 2 and 3 correspond to the same alignment position: 9

Consecutive SNPs may be associated with the same alignment position when OmegaPlus analyzes data generated with Hudson's ms or the MaCS software. For example, if the relative positions of SNPs i and j are 0.0012 and 0.0014 respectively, and the alignment length is 1000, then both SNPs will correspond to alignment position 1.

#### If more than one SNPs correspond to the same alignment position, OmegaPlus results are NOT seriously affected.

Note however that, if big datasets (e.g. several thousands of SNPs) that have been generated by Hudson's ms are analyzed, it is possible that a large number of SNPs will correspond to exactly the same alignment position (because of Hudson's ms 4-digit relative position precision). This may cause problems and lead to significant deviations in the results. (See warning in Subsection [3.2.2\)](#page-13-0).

#### <span id="page-17-0"></span>3.3.3 Report file

The report file consists the main output file of OmegaPlus. It can either be in a standard (reduced) or in an extendend form.

#### Standard report file form

For each alignment, the standard form report file contains:

- 1. the alignment positions where the  $\omega$  statistic is calculated, and
- 2. the corresponding  $\omega$  statistic value.

The columns are TAB delimited. Results from different alignments are separated by *alignmentIndex*, where *alignmentIndex* is the index of the alignment in the input text file (e.g.  $/1$ ,  $/2$ , ...) Example:

//1

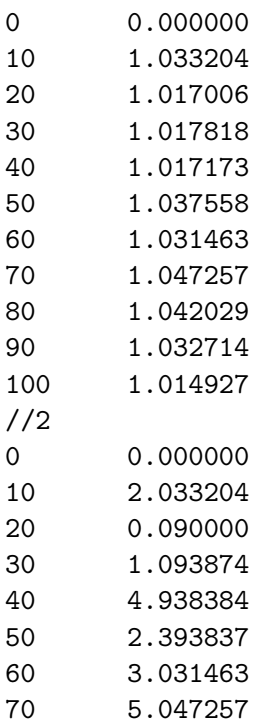

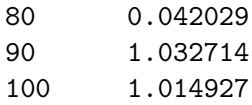

#### Extended report file form

To generate the extended report file form use the −all argument. In addition to the two columns present in the standard form, the extended form also contains:

- 1. the position of the left-most border of the left window.
- 2. the position of the right-most border of the right window.
- 3. a binary value that denotes whether the calculation of the  $\omega$  statistic at the specific position is valid or not.

# <span id="page-20-0"></span>How to use OmegaPlus

## <span id="page-20-1"></span>4.1 Installation

OmegaPlus can run on Linux and Windows platforms.

#### <span id="page-20-2"></span>4.1.1 Linux platforms

To compile the source code use one of the provided makefiles as follows:

#### make -f makefile

Valid 'makefile' input is:

- Makefile.gcc: Use this makefile to generate the sequential version (OmegaPlus).
- Makefile.PTHREADS.FINE.gcc: Use this makefile to generate the fine-grained parallel pthreads version (OmegaPlus-F).
- Makefile.PTHREADS.COARSE.gcc: Use this makefile to generate the coarse-grained parallel pthreads version (OmegaPlus-C).
- Makefile.PTHREADS.MULTI.gcc: Use this makefile to generate the multi-grained parallel pthreads version (OmegaPlus-M).

#### <span id="page-20-3"></span>4.1.2 Windows platforms

To compile the source code (only sequential verion of OmegaPlus available for Windows) you may use any Windows C compiler as for example Microsoft Visual Studio. An executable file is provided as well. Note that, we are developing OmegaPlus targeting Linux platforms therefore the Windows version might not be as exhaustively optimized and thus not as fast as the Linux code.

## <span id="page-20-4"></span>4.2 Execution examples

OmegaPlus is a command-line tool. All supported command-line flags are provided in subsection [3.1.](#page-10-1) In the following we provide some command-line examples.

## <span id="page-21-0"></span>4.2.1 Standard

### DNA data

To carry out a typical DNA analysis, five input arguments are required: the input alignment file, the number of positions to assess the  $\omega$  statistic at, a name for the run, and two arguments to define the size of the genomic region around an omega position. Example:

./OmegaPlus -name test -input alignment.fas -minwin 100 -maxwin 1000 -grid 10000

This command line requires the computation of  $\omega$  statistic at 10000 (-grid) positions along the alignment in the alignment.fas file (-input). The name of this run is 'test' (-name) and the minimum and maximum size of the regions around every omega position are 100 (-minwin) and 1000 (-maxwin).

#### Binary data

In addition to the five basic arguments for DNA analyses, when binary data are used the length of the alignment must be also provided (-length). Example:

```
./OmegaPlus -name test2 -input ms.out -minwin 100 -maxwin 1000 -grid 10000 -length 2000000
```
### <span id="page-21-1"></span>4.2.2 Enable imputation

To enable imputation of gaps (-) or ambiguous characters, the -impute option can be used as follows:

```
./OmegaPlus -name test -input alignment.fas -minwin 100 -maxwin 1000 -grid 10000
           -impute N
```
or

```
./OmegaPlus -name test -input alignment.fas -minwin 100 -maxwin 1000 -grid 10000
           -impute GAP
```
or

```
./OmegaPlus -name test -input alignment.fas -minwin 100 -maxwin 1000 -grid 10000
           -impute all
```
### <span id="page-21-2"></span>4.2.3 Force binary deduction

To force the deduction of a DNA alignment to binary (for faster execution), the -binary option can be used as follows:

```
./OmegaPlus -name test -input alignment.fas -minwin 100 -maxwin 1000 -grid 10000
           -binary
```
#### <span id="page-22-0"></span>4.2.4 Enable omega search approximation

To enable an approximate search for the best omega value per grid position, the -b option can be used as follows:

./OmegaPlus -name test -input alignment.fas -minwin 100 -maxwin 1000 -grid 10000 -b 10

Exhaustive search for the best omega value per grid position may result in left and right windows with very different numbers of SNPs. The option  $-b < INTEGR$  > forces the number of SNPs on the right window to be  $\pm$  < INTEGER > the number of SNPs on the left window, i.e.  $\#SNPs_{left} - INTEGR \leq \#SNPs_{right} \leq \#SNPs_{left} + INTEGR.$  Effectively, the numbers of SNPs on the left and right windows will be approximately the same. Using -b option results in 2 to 10 times faster code.

#### <span id="page-22-1"></span>4.2.5 Deploy multiple threads

To deploy multiple threads for faster execution you can call the program as follows:

```
./OmegaPlus-F -name test -input alignment.fas -minwin 100 -maxwin 1000 -grid 10000
              -threads 4
or
./OmegaPlus-C -name test -input ms.out -minwin 100 -maxwin 1000 -grid 10000
              -threads 4
or
./OmegaPlus-M -name test -input ms.out -minwin 100 -maxwin 1000 -grid 10000
              -threads 4
```
- Usually OmegaPlus-F analyzes DNA data faster than OmegaPlus-C.
- Usually OmegaPlus-C analyzes binary data faster than OmegaPlus-F.
- Most times OmegaPlus-M outperforms both OmegaPlus-F and OmegaPlus-C.
- OmegaPlus-F requires less memory than OmegaPlus-C and OmegaPlus-M.

### <span id="page-22-2"></span>4.3 Execution details

- 1. The -name option specifies a suffix for the output files. This is to avoid overwriting files from previous analyses.
- 2. -minwin specifies the minimum size (number of bases) of the sub-region around a position which will contribute to the calculation of  $\omega$  statistic. Figure [4.1](#page-23-0) illustrates the role of -minwin.

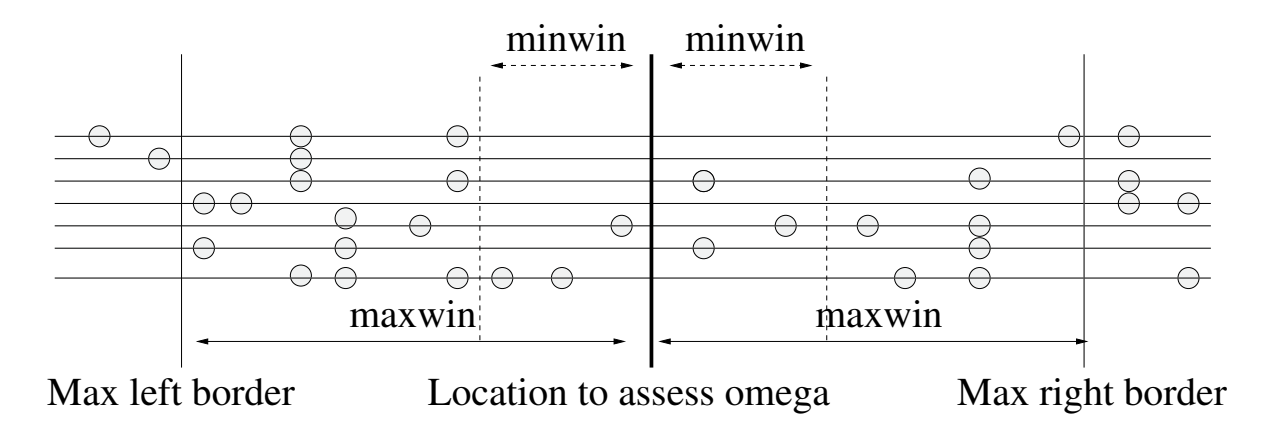

<span id="page-23-0"></span>Figure 4.1: The roles of -minwin and -maxwin. The user defines the length of -minwin (number of bases). This is the minimum region on the left or on the right of a given location that a sweep might affect. For example, for -minwin 1000, the SNPs located at least at a distance  $<$  1000 bp (1000 bp on the right, and 1000 bp on the left) from each grid point will contribute to the calculation of  $\omega$  value. In this figure, the first  $\omega$  value that will be calculated (its position is denoted as 'location to assess omega') will include 3 SNP positions on the left and 3 SNP positions on the right. Subsequently, OmegaPlus will gradually include in the calculations all SNPs on the left and right sub-regions one after the other until the 'Max left' and 'Max right' borders are reached. 'Max left border' and 'Max right border' are defined by the -maxwin flag. For this position, the highest  $\omega$  value is reported.

- 3. -maxwin specifies the maximum size of a sub-region around a position which will contribute to the calculation of  $\omega$  statistic. Figure [4.1](#page-23-0) illustrates the role of -maxwin.
- 4. The -minwin argument affects the results a lot. Small values result in high  $\omega$  values, whereas large values have the opposite effect. Small values may increase the false positives and high values may increase the false negatives. In any case, you should use the same value of -minwin in both real-world and simulated datasets (to define a threshold value).
- 5.  $2 \times$  MAXWIN is the largest area that a sweep might have affected. Increasing MAXWIN, increases memory and time requirements. For Drosophila for instance, we used something like -maxwin 30000.
- 6. DNA analyses take approximately 16X more time compared to binary data (ms-like or MaCS-like). If your data are more or less consistent with the infinite site model (2 states at each site maximum) you may want to use the -binary option to have OmegaPlus convert DNA to binary internally.
- 7. -length denotes the length of the alignment. A length must be provided when the format is ms-like or MaCS-like. Each SNP position is multiplied by the length to obtain the real position of the SNPs in the alignment. When FASTA format data are analyzed the -length is not required.
- 8. -grid specifies the number of positions where the  $\omega$  statistic will be calculated. The first and last positions correspond to the first and last SNP positions respectively. Thus, the number of positions must be equal or greater than 2.

#### 4.3. EXECUTION DETAILS 21

- 9. -input specifies the input file. This can be an ms-like file (produced by Hudson's ms), a MaCS-like file (produced by the Markovian coalescent simulator MaCS [\[Chen et al.,](#page-26-3) [2009\]](#page-26-3)) or a FASTA format file with one more alignments per file separated by //.
- 10. Calculations on DNA data are based on formula (3) of [\[Zaykin et al., 2008\]](#page-26-4). We evaluate the statistic  $T_2$ :

$$
T_2 = \frac{(k-1)(m-1)}{km} \sum_{i=1}^{k} \sum_{j=1}^{m} r_{ij}^2
$$

 $k$  is the number of states at the first SNP,  $m$  the number of states at the second SNP, and  $r_{ij}$  the correlation coefficient between pairs of states in these two SNPs. To calculate  $T_2$ we need km operations for DNA data. On the other hand, we need only 1 operation for binary data. If there are 4 nucleotides in the first SNP and 4 in the second, then we need 16 times more operations for DNA data than binary. Therefore, if the vast majority of SNPs contains only two states, or if the remaining states are in very low frequency, the user can enable the deduction of DNA to binary with the -binary flag. Conversion of DNA data to binary is a non-deterministic process. The states are divided into 'major' and 'minor'. Major states are the two most frequent states whereas we denote as 'minor' the rest. The probability of replacing a minor state with a major state is proportional to the frequency of the major state.

- 11. By default, OmegaPlus ignores gaps ('-') and ambiguous characters. Alternatively, you can choose the **-impute** option to replace either gaps or ambiguity characters with another character from the column. The replacement is probabilistic (proportional to the frequency of the states of the column). When -impute or -binary is used, a seed (-seed) is required to generate random numbers for the replacement of the states.
- <span id="page-24-0"></span>12. OmegaPlus implements several linkage disequilibrium measurements between two SNPs. The  $r^2$  is used by default. If there are two states at each site, for example 1 and 0,  $r^2$  is defined as folows:

$$
r^{2} = \frac{(p_{11} - p_{1}q_{1})^{2}}{p_{1}q_{1}(1 - p_{1})(1 - q_{1})}
$$

 $p_1$ 1 is the frequency of '11' pairs,  $p_1$  is the frequency of 1s at the first site, and  $q_1$  is the frequency of 1s at the second site. The numerator  $(p_{11} - p_1q_1)$  is also known as D. The denominator  $Q = p_1 q_1 (1 - p_1) (1 - q_1)$  normalizes  $r^2$  such as to obtain values in [0, 1]. In addition to  $r^2$  (default, RSQUARE) OmegaPlus can calculate D (D), |D| (ABSD),  $D_{\omega}$ (DOM) [\[Langley and Crow, 1974\]](#page-26-5),  $|D_{\omega}/Q|$  (ABSDOM2), and  $|D_{\omega}|$  (ABSDOM).

# Bibliography

- <span id="page-26-3"></span>Gary K Chen, Paul Marjoram, and Jeffrey D Wall. Fast and flexible simulation of dna sequence data. Genome Res, 19(1):136–142, Jan 2009. doi: 10.1101/gr.083634.108. URL [http://dx.](http://dx.doi.org/10.1101/gr.083634.108) [doi.org/10.1101/gr.083634.108](http://dx.doi.org/10.1101/gr.083634.108).
- <span id="page-26-2"></span>Richard R Hudson. Generating samples under a wright-fisher neutral model of genetic variation. Bioinformatics, 18(2):337–338, Feb 2002.
- <span id="page-26-1"></span>Yuseob Kim and Rasmus Nielsen. Linkage disequilibrium as a signature of selective sweeps. Genetics, 167(3):1513–1524, Jul 2004. doi: 10.1534/genetics.103.025387. URL [http://dx.](http://dx.doi.org/10.1534/genetics.103.025387) [doi.org/10.1534/genetics.103.025387](http://dx.doi.org/10.1534/genetics.103.025387).
- <span id="page-26-5"></span>C. H. Langley and J. F. Crow. The direction of linkage disequilibrium. Genetics, 78(3):937–941, Nov 1974.
- <span id="page-26-0"></span>Pavlos Pavlidis, Jeffrey D Jensen, and Wolfgang Stephan. Searching for footprints of positive selection in whole-genome snp data from nonequilibrium populations. Genetics, 185(3): 907–922, Jul 2010. doi: 10.1534/genetics.110.116459. URL [http://dx.doi.org/10.1534/](http://dx.doi.org/10.1534/genetics.110.116459) [genetics.110.116459](http://dx.doi.org/10.1534/genetics.110.116459).
- <span id="page-26-4"></span>Dmitri V Zaykin, Alexander Pudovkin, and Bruce S Weir. Correlation-based inference for linkage disequilibrium with multiple alleles. Genetics, 180(1):533–545, Sep 2008. doi: 10. 1534/genetics.108.089409. URL <http://dx.doi.org/10.1534/genetics.108.089409>.